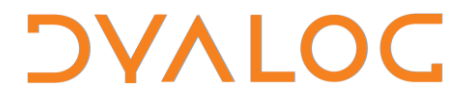

**The tool of thought for expert programming**

Dyalog<sup>™</sup> for Windows

# **User Commands**

# **for Dyalog APL V13.1**

### Dyalog Limited

Minchens Court Minchens Lane Bramley Hampshire RG26 5BH United Kingdom

tel: +44 (0)1256 830030 fax: +44 (0)1256 830031 email: [support@dyalog.com](mailto:support@dyalog.com) [http://www.dyalog.com](http://www.dyalog.com/)

Dyalog is a trademark of Dyalog Limited Copyright © 1982-2008

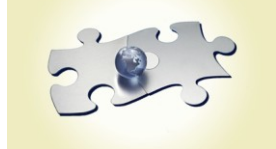

# **DYALOC**

### **Table of Contents**

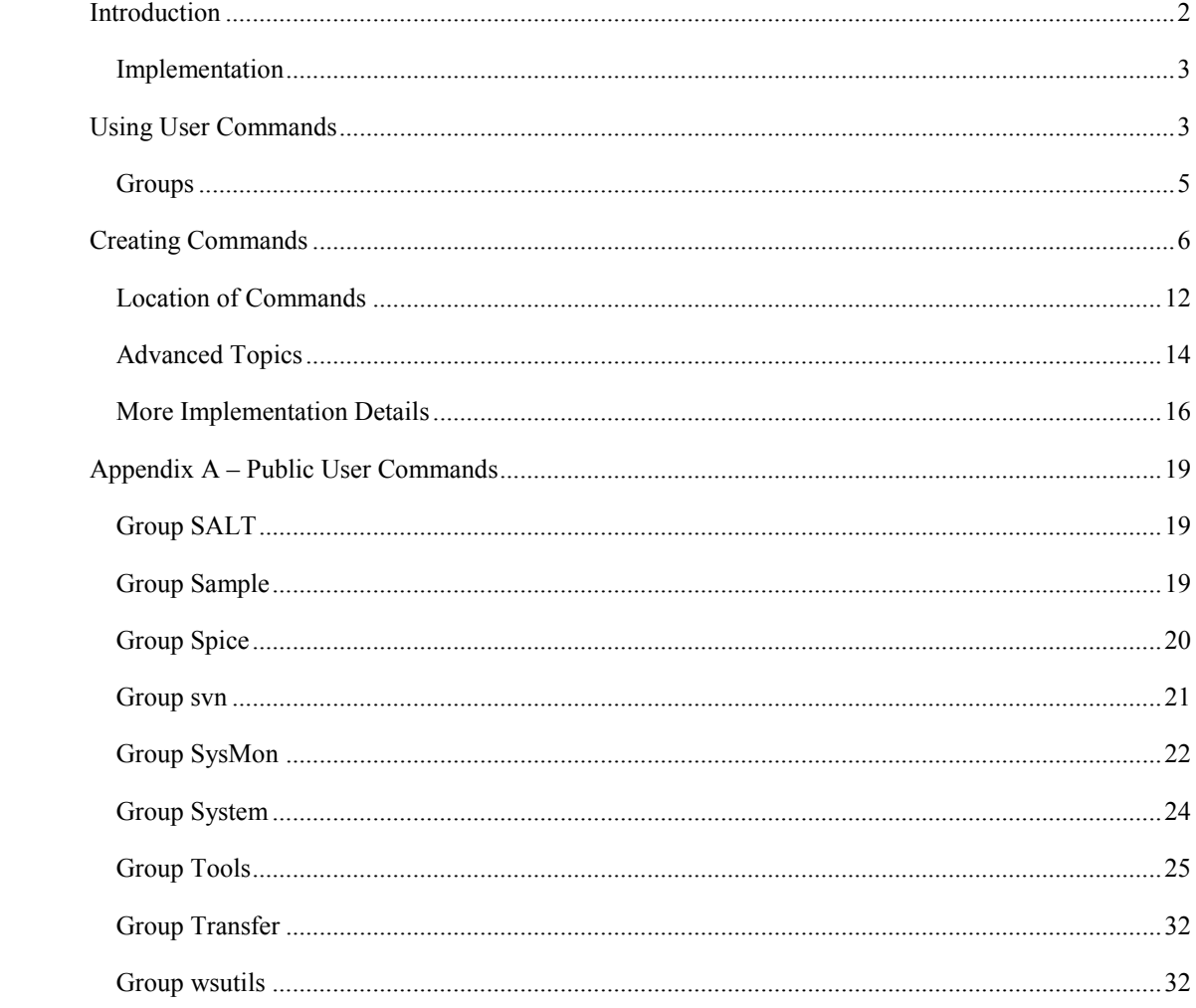

### <span id="page-2-0"></span>**Introduction**

Version 12.1 introduced "User Commands" to Dyalog APL. Like system commands, *user commands* are tools which are available to developers at any time, in any workspace – as part of the development environment. Unlike system commands, user commands are written in APL. Dyalog APL is shipped with a set of user commands, with APL source code that you can inspect and modify – or use as the basis for writing completely new user commands of your own. User commands are intended to make it easy to write and share development tools. A section of the APL Wiki, http://aplwiki.com/UserCmdsDyalog, is devoted to sharing user commands.

If an input line begins with a closing square bracket "]", the system will interpret the line as a user command, temporarily load the required code into the session namespace where it cannot conflict with any code in the active workspace, and execute it. For example:

 )load util util saved … <sup>3</sup>fns S<br>SFT SFTMON SETMON SETWX SM\_TS SNAP

Help is easily accessible for user commands:

```
 ]?fns
Command "fnsLike"
Syntax: accepts switches -format -regex -date=
Arg: pattern; Produces a list of fns & ops whose names match 
the pattern given
-format Return result as )FNS would (*)
-regex uses full regular expression
-date takes a YYMMDD value preceded by > or <
(*) -format is implied if the command was entered on the 
command line and the result was not captured
```
Script location: C:\ProgramFiles\D121U\SALT\Spice\wsutils

As we can see above, the full name of the command is fnslike, but unambiguous abbreviations are allowed. The source code is in a file called wsutils.dyalog in the folder which is identified in the above output. New user commands can be installed simply by dropping new source code files into the command folder, making them instantly accessible without restarting any part of the system. A full list of installed user commands is available at any time:

]? 73 commands: aplmon calendar cd commentalign cfcompare compare … varslike wscompare wsloc wspeek xref Type "]?+" for a summary or "]??" for general help or "]?CMD" for info on command CMD

### <span id="page-3-0"></span>**Implementation**

When an input line begins with a closing square bracket, the system will look for a function named  $\square$ SE.UCMD and – if it exists – call this function passing the rest of the input line as the right argument. The default session files (.DSE) all contain a function which passes the command to the *Spice* command processor, which is based on the simple tool for managing APL code in Unicode text files known as *SALT*. SALT and Spice were introduced with version 11.0. As a result any Spice commands that you may have developed are now available as *user commands* in version 12.1.

You *can* write your own user command implementation by redefining □SE.UCMD, but Dyalog recommends that you refrain from doing so, in order to promote a single user command format that allows all user commands to be shared. If you use the Spice framework, this will also allow the use of any user commands that you develop with versions 11.0 and 12.0 via the "Spice command line" (see *Help | Documentation Centre* for more information about SALT and Spice).

In the longer term, Dyalog aims to add the ability to load, edit and save APL source code held in Unicode files into the interpreter itself. Through SALT and Spice, user commands are thus built on the framework which is likely to become the recommended mode of development in the future.

Dyalog's user commands are similar in concept to those implemented in other APL systems in the past – but the text based implementation is intended to allow much easier sharing of development tools.

### <span id="page-3-1"></span>**Using User Commands**

All *user commands* are entered in the session starting with a right bracket, in the same way that *system commands* start with a right parenthesis.

To execute command **xyz** type ]xyz

To find all available commands type ]?

To get a summarized list of all commands type ]?+

To get more general help type **]??** or **]help** 

To find all the available commands in a specific folder type 1? \folder\name

To get info on command XYZ type ]?xyz or ]help xyz

To get detailed help/info on command XYZ type  $\exists$ ??xyz

To assign the result of a command to a variable type  $\ln l$  + cmdx ...

#### **User Commands 4**

# **DYALOC**

Example:

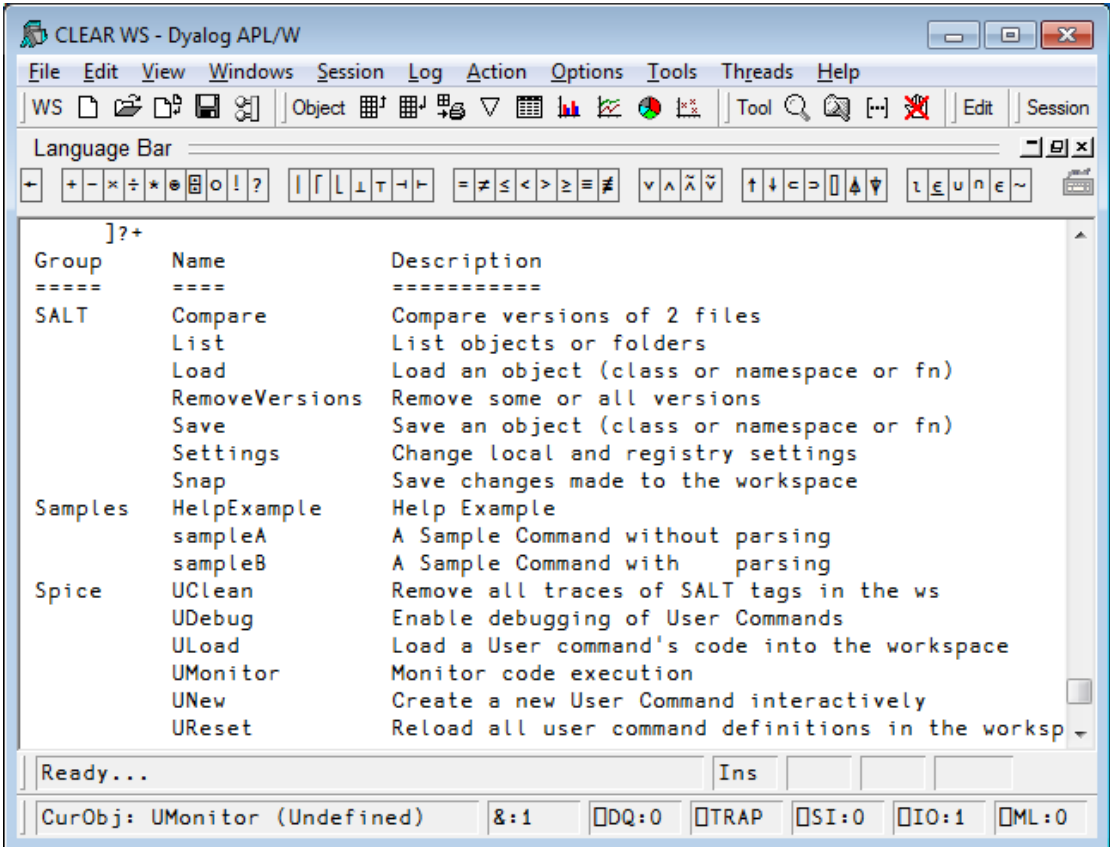

To view help on a particular command type  $\int$ ? cmdname . For example, to find help on command 'UNew':

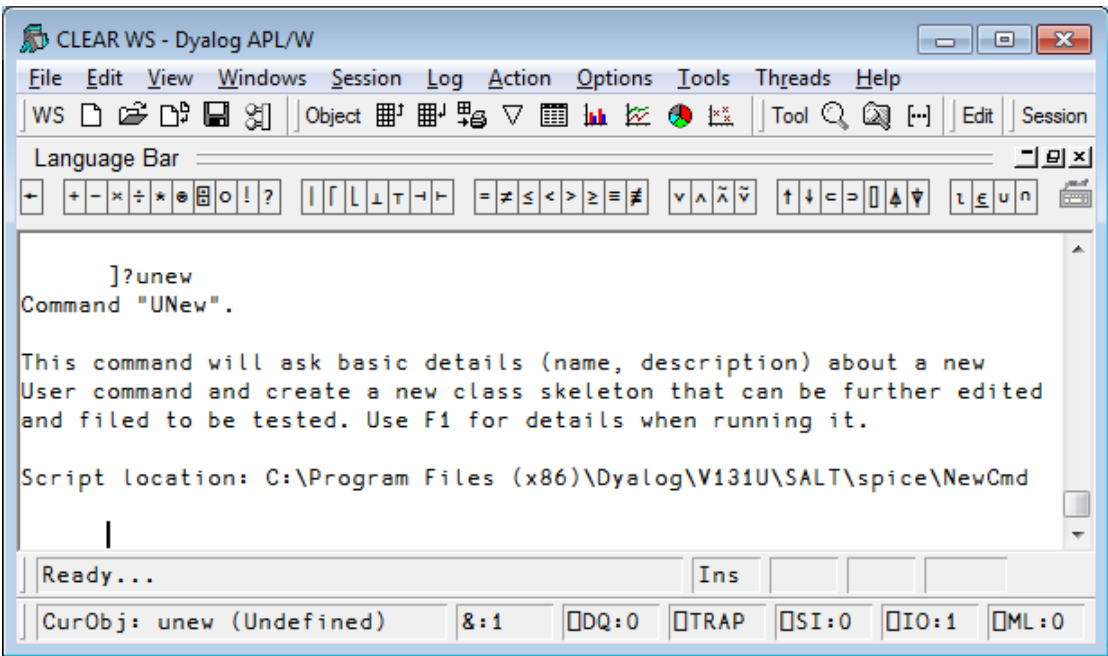

The names of commands are case insensitive, so *UNew* and *unew* are the same command.

## **DYALOC**

Upon hitting Enter, the line is sent to the user command processor which determines which command has been selected, brings in the code, runs it, and then cleans up.

### <span id="page-5-0"></span>**Groups**

Commands with common features can be regrouped under a single name. To find all the commands related to a particular group type  $\overline{\textbf{]}$ ?grpname

For example, to list all the commands in the **transfer** group:

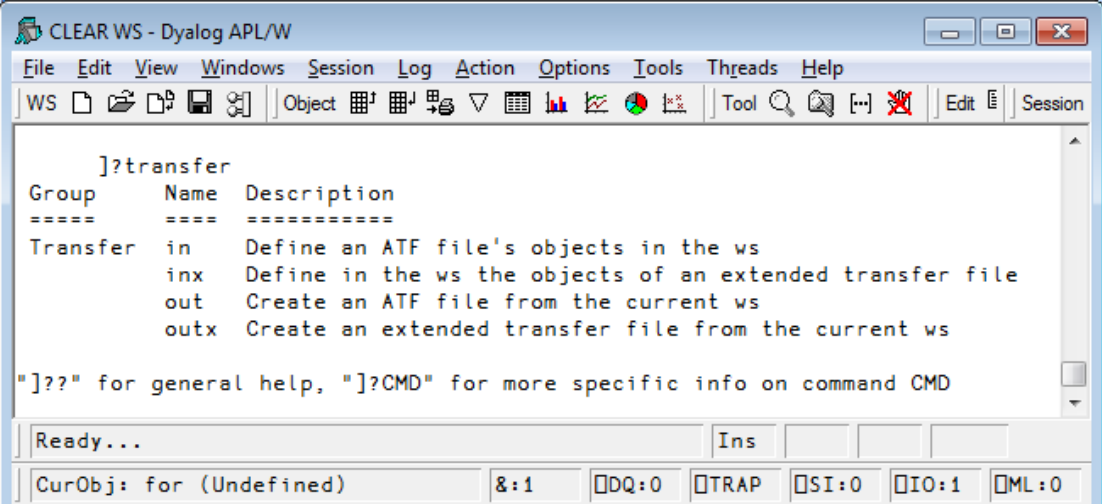

### **DAVITOC**

### <span id="page-6-0"></span>**Creating Commands**

A user command is implemented as a namespace or class saved in a Unicode text file with the extension .dyalog. You just need to write three simple APL functions called List, Help and Run (plus any additional functions that you need for your implementation) - and there are worked examples which show you how to wrap it all up as a class. You do NOT need to use a class but if you decide to do so you have to make sure the above functions are public. A single namespace/class can host as many commands as you like, so you can get away with doing it once only if you prefer. The following examples will act as a tutorial and hopefully get you started as an implementer of user commands.

### **Examples**

#### *Example #1: The TIME command*

Here is a very simple example: A user command that will show us the current time.

Here is the code required to implement our first user command:

```
:Namespace timefns
     ⎕ML ⎕IO←1 ⍝ always set to avoid inheriting external values
     ∇ r←List
       r←⎕NS¨1⍴⊂''
       r.(Group Parse Name)←⊂'TimeGrp' '' 'Time'
       r[1].Desc←'Time example Script'
     ∇
     ∇ r←Run(cmd argz)
       r←⎕TS[4 5 6] ⍝ show time
     ∇
     ∇ r←Help Cmd
       r←'Time (no arguments)'
     ∇
:EndNamespace
```
The List function is used to tell the user command framework about the command itself. This allows it to display a little summary when the user types ']?+' to list user commands. List returns one namespace per command. Each namespace contains 4 variables. The summary is stored in Desc. Three more variables must be set: the command Name, the Group that the command belongs to and the Parse information for optional arguments. We'll get to parsing in a bit.

The Help function is used to report more detailed information when you type ]?time. Since the class may harbour more than one command, the functions Help and Run both take the command name as an argument to decide what to do. Here there is only one command, so the argument will always be 'Time' so we ignore it and always return some help for that command.

The Run function is the one executing your code for the command. It is always called with 2 arguments: the command name and the rest of the line after it. Here we ignore both as all we do is call  $\Box$ TS.

We can write this code in a file named timefns.dyalog using Notepad and put it in the SALT\spice folder or write it in APL and use the  $\rceil$ save command<sup>1</sup> to put it there.

Once in the *spice* folder (the default location for user commands), it is available for use. All we need to do is type **]time**. Et voilà! The current time appears in the session as  $3$  numbers<sup>2</sup>.

### *Example #2: Another command in the same class: UTC*

We may want to have another command to display the current UTC time instead of the current local time. Since this new command is related to our first 'Time' command, we could – and should – put the new code in the same namespace, adding a new function  $2u\,u^3$  and modifying Run, List & Help accordingly. Like this:

```
:Namespace timefns
     ⎕ML ⎕IO←1
     ∇ r←List
       r←⎕NS¨2⍴⊂''
       r.(Group Parse)←⊂'TimeGrp' ''
       r.Name←'Time' 'UTC'
       r.Desc←'Shown local time' 'Show UTC time'
     ∇
     ∇ r←Run(Cmd argz);dt
       ⎕USING←'System'
       dt←DateTime.Now
       :If 'UTC'≡Cmd 
             dt←Zulu dt
      :EndIf
       r←(r⍳' ')↓r←⍕dt ⍝ remove date
     ∇
     ∇ r←Help Cmd;which
       which←'Time' 'UTC'⍳⊂Cmd
       r←which⊃'Time (no arguments)' 'UTC (no arguments)'
     ∇
     ∇ r←Zulu date
      ⍝ Use .Net to retrieve UTC info
```
-

 $2$  This requires SALT version 2.22 or later. If you are not using Dyalog v13.1 or later, check which version you are using by typing □SE.SALT. Version and download a new one if necessary. 3 UTC is sometimes denoted as **Z** time – Zero offset zone time – or **Zulu** time from the NATO phonetic alphabet

 $^1$   $\Box$ SE.SALT.Save 'timefns spice\timefns' can also be used.

```
 r←TimeZone.CurrentTimeZone.ToUniversalTime date
 ∇
```
:EndNamespace

The List function now accounts for the '**UTC**' command and returns a list of 2 namespaces so ]? + will now return info for both commands. Same for Help which makes use of its argument to return the proper help information.

The Run function now makes use of the Cmd argument and, if it is 'UTC', calls the Zulu function. It still does not use the  $2<sup>nd</sup>$  argument, it ignores it. It then returns the data nicely formatted, an improvement over the previous code.

### *Example #3: Time in Cities around the world*

We could then add a new function to tell the time in Paris, another one for Toronto, etc. Each time we would have to modify the 3 shared functions above, OR, we could have a single function that takes an argument (the location) and computes the time  $accordingly<sup>4</sup>$ . Like this:

```
:Namespace timefns
     ⎕ML ⎕IO←1
     ∇ r←List
       r←⎕NS¨2⍴⊂''
       r.(Group Parse)←⊂'TimeGrp' ''
       r.Name←'Time' 'UTC'
       r.Desc←'Show local time in a city' 'Show UTC time'
     ∇
     ∇ r←Run(Cmd Arg);dt;offset;cities;diff;lc
       ⎕USING←'System'
       dt←DateTime.Now ⋄ offset←0
       :If 'UTC'≡Cmd
           cities←'l.a.' 'montreal' 'copenhagen' 'sydney'
            lc←⎕SE.Dyalog.Utils.lcase Arg~' '
           offset←¯8 ¯5 2 10 0[cities⍳⊂lc]
       :OrIf ' '∨.≠Args
           dt←Zulu dt
       :EndIf
       diff←⎕NEW TimeSpan(3↑offset)
       r←(r⍳' ')↓r←⍕dt+diff ⍝ remove date
     ∇
     ∇ r←Help Cmd;which
       which←'Time' 'UTC'⍳⊂Cmd
       r←which⊃'Time [city]' 'UTC (no arguments)'
     ∇
```
1

 $^4$  The function does not deal with daylight savings time. An exercise for the reader?

```
 ∇ r←Zulu date
      ⍝ Use .Net to retrieve UTC info
       r←TimeZone.CurrentTimeZone.ToUniversalTime date
 ∇
:EndNamespace
```
Here, List and Help have been updated to provide more accurate information but the main changes are in Run which now makes use of the  $2<sup>nd</sup>$  argument. This one is used to determine if we should use the Zulu function and compute the offset from UTC by looking it up in the list of cities we know the time zone (offset) for. We allow uppercase letters by simply lowercasing the whole argument with the utility ⎕SE.Dyalog.Utils.lcase which is available to everyone.

The first argument to Run is always the command name (here called Cmd) and the second argument is whatever you entered after the command (here it is called  $Arg$ ). When there are no special rules this argument will always be a string. For example, if the user entered:

]time Sydney

Cmd will contain 'Time' and Arg will contain 'Sydney' which is whatever was entered after the first space after the command name. Notice the first argument will contain the Name of the command as spelled out in List no matter how the user cases it and that any extra space the user enters will be included in the argument which is why we take care of removing those spaces on line 5.

### **Switches**

-

There are times when it makes more sense for a command to accept *switches* instead of writing an entirely new (similar) command. A command switch (also known as *modifier* or *option*) is an instruction that the command should change its default behaviour.

For example, the SALT command list is used to list . dyalog files in a folder. The command accepts an argument which is used as a filter (e.g. ' $a * '$  to list only the files starting with 'a') and accepts also some switches (e.g. '-versions' to list all the versions). Thus the command ' $\frac{1}{1}$  ist a\* -ver' will only list the files the versions). Thus the command ']list  $a*$ starting with 'a' with all their versions instead of listing everything without version, which is the default.

The Spice framework upon which user commands is built allows you to define switches that your command will accept. If the Parse element for your command is empty (as defined in your  $List$  function), Run's  $2<sup>nd</sup>$  argument will simply contain everything following the command name, and you can interpret it any way you like just like we did so far. By setting Parse to non-empty values, you can get the framework to handle switches for you.<sup>5</sup>

Let's take a look at an example using *parsing*.

 $5$  The parser upon which this functionality is based is described in an article found in Vector Vol 19, #4: Tools, Part 1: *Basics*.

# **DVAI O**

### *Example #4: The Supplied sample Command*

The default installation includes a sample command to demonstrate the use of arguments and switches.

In file aSample.dyalog you will find a class with 2 commands: one named sampleA which does not use the parser and one, sampleB, that does.

The second command, sampleB, is similar to the 'time/utc' command described earlier: it accepts one and only one argument and one switch, called TZ, which MUST be given a value. For example you could write:

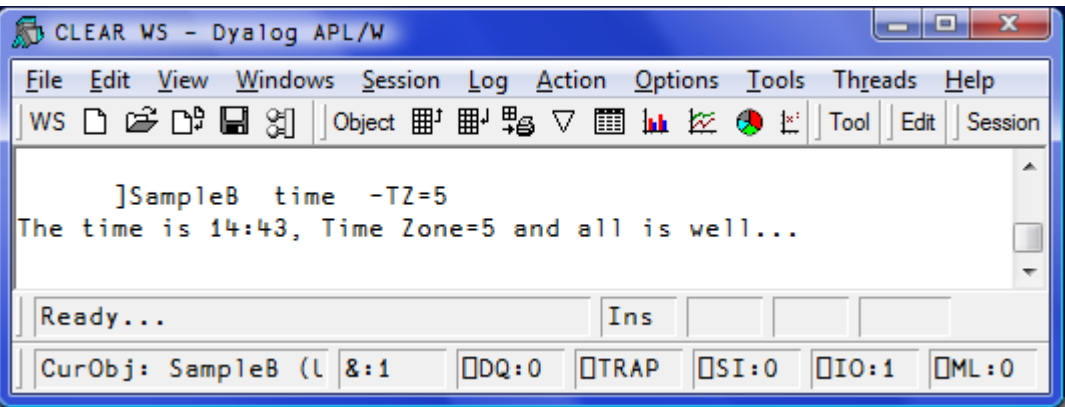

The framework is used to validate that there is exactly **one** argument, and that TZ, if supplied, has been given a value - and that no unknown switches are used.

This is accomplished by setting the **Parse** variable for that command to  $1 - TZ =$ (in your List function).

The 1 means that **one and only one** argument must be present.  $-TZ=$  declares that '-' is the switch delimiter, that  $TZ$  is a valid switch for the command, and the trailing  $\epsilon$ = means that a value must be supplied. The names of switches are case sensitive and follow the same rules as APL identifiers.

If you don't declare the number of arguments to your command, any number of arguments will be accepted (including 0).

When your command is used, your function will only be called if the arguments and switches comply with the rules that you have declared. The framework will package the argument and switch(es) into a namespace and pass this as the second argument to Run, which is called Arg in our example.

That second argument, a namespace, will contain a vector of strings named Arguments, with one string per argument to the command (in our example there will always be a single –enclosed- string because of the '1' in '1  $-TZ=$ '), and a variable named TZ which will either be a numeric scalar 0 if the switch was not specified, or a character vector containing the supplied value.

Let's try to go over that again. The user enters:

]sampleb xyz –TZ=123

This is OK since there is one argument (arguments are separated by spaces) which has the value 'xyz', and the switch TZ has been given a value: '123'.

Run will be called with 2 right arguments where the first one is 'sampleB' and the second one is a namespace containing Arguments (, c'xyz') and TZ ('123'). The Run function then runs its course with those values.

Here's another example:

]sampleB x y z

3 arguments have been supplied: x, y and z, so the framework rejects the command without calling your code:

```
Command Execution Failed: too many arguments
```
Another example:

]SAMPLEB 'x y z' -TZ

Here there is only ONE argument as quotes have been used to delimit the argument of 5 characters: 'x, space, y, space, z' BUT the switch TZ has not been given a value so:

Command Execution Failed: value required for switch <TZ>

One more:

```
]Sampleb zyx -TT=321
```
Here one argument is OK but TT is not a recognized switch and:

```
Command Execution Failed: unknown switch: <TT>
```
What if we don't supply ANY argument?

]Sampleb -T=xx

T is OK as an unambiguous abbreviation for TZ, but 0 argument is not enough and:

Command Execution Failed: too few arguments

The following general rules apply to the parser:

- Commands take 0 or more arguments *followed by* 0 or more switches
- Arguments come first, switches last
- Arguments are separated by spaces
- A special character ('-' is recommended) identifies and precedes a switch
- Switches may be absent or present and may accept a value with the use of '='
- Switches can be entered in any order
- Switches are case sensitive

-

- Arguments and switch values may be surrounded by single or double quotes<sup>6</sup> in order to embed spaces, quotes or switch delimiters.

 $<sup>6</sup>$  If quoted, an argument must begin and end with the same quote symbol (" or '). Whichever is used,</sup> the other quote symbol can be embedded within the argument, for example "I'm". The same quote symbol can also be embedded by doubling it, for example 'I''m'.

# *OVALO*

After verifying that the specified rules have been followed, the user command framework will put all the arguments into the variable Arguments in a new namespace. It will also insert a variable of the same name as each switch. The namespace is then passed as the  $2<sup>nd</sup>$  argument to Run.

There are a few more things the parser can do but this should cover most cases. See *Advanced Topics* in the following for details.

### <span id="page-12-0"></span>**Location of Commands**

By default, the files defining user commands are located in the folder SALT\spice below the main Dyalog program folder. You can change that by specifying a new location.

You can change the location using *Options/Configure User Commands Tab*, just remember the change won't become effective until the next APL restart:

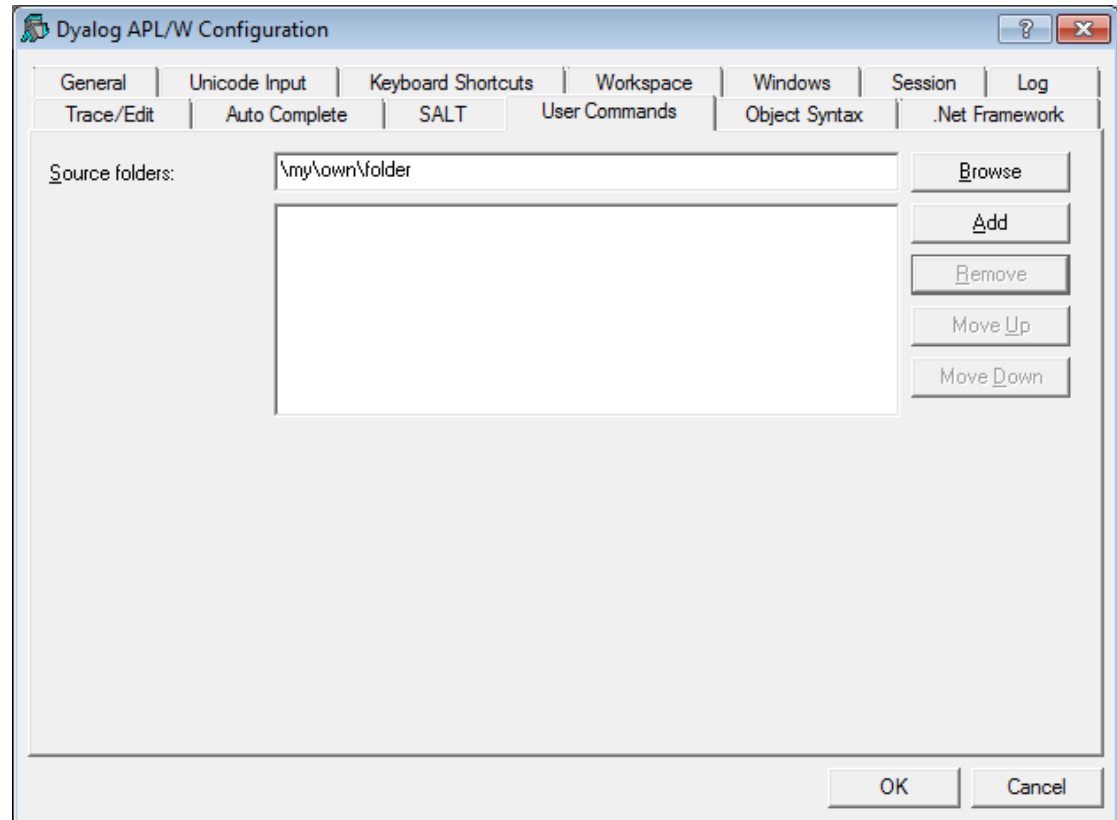

You can also change the location of user commands immediately (no need to restart APL) using the command ]settings.

]settings takes 0, 1 or 2 arguments. With 0 argument, it displays the current value of ALL settings. With 1 argument it shows the value of that particular setting. With 2 arguments it resets the value of the setting specified.

The setting to use for the user command folder is 'cmddir'. Thus

```
]settings cmddir
```
will report the folder(s) currently in use. The installed default is [SALT]\spice, where [SALT] is shorthand for the SALT program folder. If you wish to use another folder, e.g. \my\user\cmds you should type

]settings cmddir \my\user\cmds

Note that this will change the setting for the duration of the session only. If you wish to make this permanent you should use the –permanent switch:

]settings cmddir \my\user\cmds -permanent More than one folder can be specified by separating the folders with semi colons (;), e.g.

]settings cmddir \my\user\cmds;\my\other\goodies

The folders will be used in the order specified. If a command with the same name appears in more than one folder, only the first occurrence will be used.

Because spaces are important in folder names you must take care NOT to introduce ANY spaces inappropriately.

If you replace the command folder with your own, you effectively disable most installed commands. Only the commands which are part of the *SALT* and *Spice* framework will remain active. See below for details on those.

If you wish to ADD to the existing settings you can either retype the list of folders including the previous ones or precede your new folder with a comma to mean ADD (in front), e.g.

]settings cmddir ,\my\spice\cmds;\my\other\goodies will add the 2 folders specified to any existing setting.

If your folder includes spaces or a dash you should use quotes:

]settings cmd '\tmp\a –b c;\apl\with 2 spaces'

When you change the command folder it takes effect immediately. The next time you ask for ]? or a command it scans the new folder(s) specified to cache the info related to all commands: name, description, parsing rules.

### <span id="page-14-0"></span>**Advanced Topics**

By default, all errors in user commands are trapped, possibly making it difficult to debug commands as you are working on them. To prevent this, you can set the DEBUG mode ON, as follows:

]udebug ON

### *Tracing User Commands*

You can trace into a user commands just like any other APL expression. Because there is a setup involved in executing a user command it can take quite a few keystrokes to get to the actual code: First the UCMD function is called then the Spice processor, and finally your Run function. To speed up the process you can ask Spice to stop just prior to calling Run by adding a dash at the end of your command expressions, e.g.

]command arguments –

The dash will be stripped off and APL will stop on the line calling your Run function, allowing you to trace into your code.

This will only work when the DEBUG mode, as shown above, is ON.

### *Default Values for Switches*

A switch always has a value, either 0 if not present, 1 if present without a value or a string matching the value of the switch. For example, if you use  $-X=123$  then **X** will be a 3-element character vector, not an integer.

If you wish to default a switch to a specific value, you can either test its value for 0 and set it to your desired default, e.g.

:if X≡0 ⋄ X←123 ⋄ :endif

-

or you can use the function Switch which is found in your namespace (in the 2nd argument).

Monadic Switch returns the value of the switch as if it had been requested directly except that it returns 0 for invalid switches (a VALUE error normally).

Dyadic Switch returns the value of the left argument if the switch is undefined (0) or the value of the switch if defined but with a twist: if the value of the default is numeric it assumes the value of the switch should be also and will transform it into a number, so if  $-X=123$  was entered, then

99 Args. Switch 'X' A default to 99 if undefined will return (, 123), not '123<sup>'7</sup>

 $^7$  the result is always a vector with Switch, this makes it easy to subsequently tell between 0 (switch not there) and ,0 (value supplied by the user)

### *Restricted Names*

If possible, avoid using switches named Arguments, SwD, Switch, Propagate or Delim, as these names are used by the parser itself (remember that switch names are case sensitive). You *can* use these names, but they will not be defined as variables in the argument namespace. They will only be available thru function Switch, for ex: Args.Switch 'SwD' will return the value of switch named SwD.

#### *Long arguments*

There are times when arguments need to contain spaces. The user can put quotes around related elements. For example, if the user command newid accepts 2 arguments, say *full name* and *address* you would set Parse to '2' and the user would use, e.g.

]newid 'joe blough' '42 Main str'

If the command needed arguments *name*, *surname* and *address* (3 arguments), the user would not need the quotes before 'joe' and after 'blough', but would need them for the  $3<sup>rd</sup>$  argument to keep the three parts of the address together.

If you want the **last** argument to contain "whatever is left", then you can declare the command as '*long*'. If there are too many arguments, the "extra" ones will be merged into the last one (with a single space inserted between them). To do this, append an 'L' after the number of arguments, for example '3L' (plus switches if any).

An example of a command requiring one compulsory *long* argument would be a logging command coded '1L':

]log all this text is the argument.

Note that if there are multiple blanks anywhere in the text, they will be converted into single spaces.

#### *Short arguments*

There are times when you only know the MAXIMUM number of arguments. For example there may be 0, 1 or 2 but no more. In that case you would code the parse string as '2S' for 2 Shorted arguments.

Another example is when you have a single argument which can be defaulted if not supplied. You would then use '1S' (plus switches if any) as parse string. If the user enters no argument ( $0 = \rho \text{Arg}$ s. Arguments) then your program takes the proper action (e.g. default to a specific value).

### *Forcing a reload of all commands*

When you use a command which the framework does not recognize, it can scan the command folder(s) to see whether new commands have been added. This is the default behaviour when the setting newcmd is set to 'auto'. However, if you change this setting to 'manual' or make a change to the help or the list of commands, (which may *not* be detected right away and ]? may not reflect the actual situation) you will need to use the command ]ureset to force a complete reload of all user commands.

# **DVAI O**

### *Monitoring your code*

It is possible to use **[]MONITOR** on your code to find where code is being executed and how long it took to run. To do so use ]Umonitor ON|OFF. When ON, each function that is called is recorded along with the monitoring information. See below for details.

### *SALT Commands*

Because SALT is part of the user command framework, the commands which implement SALT itself are always available, even if you remove the default command folder from the *cmddir* setting. The commands in question are load, save, compare, list, settings, removeversions and snap. If you "shadow" these with your own command with the same names, you will effectively make them invisible, but you will always be able to call them directly by using the functions in ⎕SE.SALT, for example ⎕SE.SALT.Load.

### *Spice Commands*

A number of user commands are related to the user command framework (Spice) itself. They are described in details in Appendix A.

### *Detailed Help*

It is possible to provide several levels of help for your commands. When the user enters **]?xyz** the framework calls your <**Help**> function with the name of the command (here 'xyz') as right argument. If your command accepts a left argument it will be given the number 0 for "basic help".

It is possible to use more than one '**?**' to specify the level of help required. Entering **]??xyz** is requesting more help than **]?xyz. ]???xyz** even more so. In effect the left argument to your <**Help**> function is the number of extra '?' See command HelpExample for details.

### <span id="page-16-0"></span>**More Implementation Details**

User commands are implemented thru a call to  $\square$ SE. UCMD which is given the string to the right of the ] as the right argument and a reference to calling space as the left argument. For example, if you happen to be in namespace #.ABC and enter the command

#### ]XYZ –mySwitch=blah

APL will make the following call to  $\square$ SE.UCMD:

#.ABC ⎕SE.UCMD 'XYZ –mySwitch=blah'

preserving the command line exactly**.** The result returned by UCMD is displayed in the session.

This means that application code can invoke user commands by calling  $\square$ SE.UCMD directly and that if you erase the function, you will disable user commands completely.

By default, **OSE**. UCMD calls *Spice*, which implements user commands as described in this document. Its right argument is simply passed on to Spice using (here) the call:

⎕SE.SALTUtils.Spice 'XYZ –mySwitch=blah'

<Spice> will make UCMD's left argument available to your command via "glocal" ##.THIS so you can reference the calling environment if you need to.

It is not recommended that you call Spice directly. Dyalog reserves the right to change the implementation at this level. However, calling  $\square$ SE. UCMD should be safe for the foreseeable future. It is possible to modify  $\square$  SE. UCMD in order to implement your own user command mechanism, but Dyalog recommends that you refrain from this, in order to promote maximum sharing of development tools amongst all users of Dyalog APL.

### *Assigning the result of a command*

It s possible to assign the result of a command by simply inserting an assignment between **]** and the command name. For example to assign the result of **list** to 'a':

```
 ]a←list -raw
      ⍴⎕←a
 <DIR> lib 2010 7 8 17 38 10 879 
 <DIR> SALT 2010 7 8 17 38 10 889 
 <DIR> spice 2010 7 8 21 0 52 715 
 <DIR> study 2010 7 8 17 38 10 930 
 <DIR> tools 2010 7 8 17 38 10 948 
5 5
```
To discard the result, do not specify a variable:

]←list -raw

To display line by line (as opposed to block by block) use quad:

```
 ⎕pw←30
       ]disp 2 32⍴';'
;;;;;;;;;;;;;;;;;;;;;;;;;;;;;;
;;;;;;;;;;;;;;;;;;;;;;;;;;;;;;
       ;;
       ;;
       ]⎕←disp 2 32⍴';'
;;;;;;;;;;;;;;;;;;;;;;;;;;;;;;
       ;;
;;;;;;;;;;;;;;;;;;;;;;;;;;;;;;
       ;;
```
### *Detecting if the result will be captured*

It may be interesting to know if the result of a command will be used. For example, command **]fnsLike** returns a matrix result but can be formatted to be seen like )FNS.

# **DYALOC**

Since most calls issued in the session would require one to use **–format** to format the result a la )FNS, it is easier to assume this is always the case and make the command show a formatted result whenever called from the session.

For this the framework supplies a Boolean variable, **##.RIU** (Result Is Used), which tells whether the result is captured either because []SE.UCMD was used specifically or ]Z←cmd was entered.

In the case above where we would NOT want **]fnsLike** to format the result we can always use ][]←fns (quad assign the result).

### *Source file of the command*

Should you need to know which file your command came from, global **##.SourceFile** will provide that information.

### *OVALO*

### <span id="page-19-0"></span>**Appendix A – Public User Commands**

**WARNING:** Version 13.1 is the third release which includes user commands. The user command mechanism is stable but should still be considered experimental to some extent: while the intention is that user commands built with version 13.1 will continue to work in future releases, the mechanism may be extended and many of the user commands shipped with the product are likely to be renamed or significantly modified in the next couple of releases. V13 and 13.1 already have some changes which are mainly additions to the 12.1 set.

Use **]?** To list the commands currently installed.

Commands are divided into groups. Each group is presented here along with its commands.

To get examples or more information use**]??** *command* . For example, to get detailed info on command **wslocate** do

]??wslocate

### <span id="page-19-1"></span>**Group SALT**

This group contains commands that correspond to the SALT functions of the same name found in □SE.SALT: Save, Load, List, Compare, Settings, Snap and RemoveVersions.

#### **Example:**

]save myClass \tmp\classX -ver This will do the same as

⎕SE.SALT.Save 'myClass \tmp\classX -ver'

### <span id="page-19-2"></span>**Group Sample**

There are commands in this group used to demonstrate the use of help and parsing user command lines. You should have a look at the classes and read the comments in them and the description earlier in this document to better understand the examples.

#### *Command HelpExample*

This command is an example of a command using different levels of Help with a left argument to the <Help> function.

#### *Command sampleA*

This command is an example of a command NOT using parsing, where the argument is the entire string after the command name.

### *Command sampleB*

This command is an example of a command using parsing, where the string after the command name is parsed and turned into a namespace containing the arguments tokenized and each switch identified.

### <span id="page-20-0"></span>**Group Spice**

This group contains nine commands: *UClean, UDebug, Uload, Umonitor,UNew, USetup*, *UReset, Uupdate* and *UVersion*. They are used to manage the user command system itself.

### *Command UClean*

This command removes any trace of SALT in the workspace by removing all tags associated with SALT with each object in the workspace. Once you run it the editor will no longer put changes back in the source file(s).

### *Command UDebug*

This command turns debugging ON and OFF in order to stop on errors when they happen. Otherwise the error will be reported in the calling environment. It also enables the 'stop before calling the run function' feature which consists in adding a dash at the end of the command as in

]mycmd myarg -

UDebug can also turn system debugging on and off<sup>8</sup>. For example, to turn the 'w' debug flag on use

```
]udebug +w
to turn it off use
        ]udebug -w
```
### *Command ULoad*

-

This command is used to bring in the workspace the namespace associated with a user command. It is typically used when debugging a user command and you need the code in order to work with it.

**Example:** load the code for the CPUTime command:

```
]uload cpu
Command "CPUTime" is now found in <#.Monitor>
```
The namespace Monitor containing the code the for the CPUTime user command was brought in from file. We can now edit the namespace and modify the command. When we exit from the editor, the namespace will automatically be saved back to the script file from whence it came. There is no need for a usave command since **SALT's** save command already saves code and subsequent changes are

 $^8$  system debug flags are used to debug the interpreter itself. See the User Guide for details on this topic.

## *OVALOC*

handled by the editor's callback function. However, there is a command for creating a new command, UNew, described below.

#### *Command UMonitor*

This command turns monitoring ON or OFF. When ON, all active functions see their []CR and their []MONITOR information paired in global variable #.UCMDMonitor

Results are set in #.UCMDMonitor after each invocation of a command.

-var= sets the name of the variable to store the result instead of #.UCMDMonitor

### *Command UNew*

This command is used to create a namespace containing one or more user commands. It creates a form which is used to input all the basic information about the commands contained in a *Spice* namespace: the command names, their groups, their short and long description and details of switches.

Each command's information is entered one after another.

When finished it creates a namespace which you can edit and finally save as a file.

### *Command UReset*

Forces a reload of all user commands – this may be required e.g. after modifying a command's description or parsing rules which are kept in memory.

#### *Command USetup*

This command is used by versions prior to V12.1 to automatically initialize Spice's command bar to the user's preferences. It can still be customized and used to modify your session preferences, e.g. to setup your PF keys.

#### *Command UUpdate*

This command will update your current version of SALT and user commands to the latest version. This command must be run manually as prompts are issued to do the work although the -noprompt switch allows to bypass them.

### *Command UVersion*

This command reports various version numbers: for APL, SALT, .NET and UCMD itself. If given the name of a file containing a workspace it will display the minimum version of Dyalog necessary to )LOAD the workspace.

### <span id="page-21-0"></span>**Group svn**

This group contains a series of commands used as cover to SubVersion functions of the same name. For example, **svnci** is equivalent to 'svn ci' and commits changes made to the current working copy.

### <span id="page-22-0"></span>**Group SysMon**

This group contains three commands for measuring CPU consumption in various ways: CPUTime simply measures the total time spent executing a statement, Monitor uses MONITOR to break CPU consumption down by line of application code, and APLMON breaks consumption down by APL Primitive.

### *Command APLMON*

From version 12.0, Dyalog APL provides a root method which allows profiling of application code execution, breaking CPU usage down by APL primitive rather than by code line. The APLMON command gives access to this functionality.

As with Monitor, you can either run the command with the switch -on to enable monitoring, run your application, and then run the command again with the switch – report to produce a report, *or* you can pass an expression as an argument, in which case the command will switch monitoring on, run the expression, and produce a report immediately. The only other switch is –filename=, which allows specification of the APLMON output file to be used. If it is omitted, a filename will be generated in the folder which holds your APL session log file.

#### **Examples:**

```
 ]aplmon ⍴{+/1=⍵∨⍳⍵}¨⍳1000 –file=\tmp\data
1000
Written: C:\tmp\data.csv
```
The above command generated a log file name, enabled APLMON logging, ran the expression and switched APLMON off again. You can report on the contents of this file using the "aplmon" workspace, or send it to Dyalog for analysis.

```
 )load aplmon
      InitMon '\tmp\data.csv'
Total CPU Time = 0.15 seconds<br>Total primitives = 5,003
Total primitives =
                    count sum hitcount sum time pct 
time 
---------------------------------------------------------------
1. or │ 7 1,000 0.136557 94.03
2. equal | 6 1,000 0.00454 3.13
3. iota │ 1 1,001 0.003087 2.13 ▏ 
4. plus slash │ 6 1,000 0.001038 0.71 ▏
```
### *Command CPUTime*

This command is used to measure the CPU and Elapsed time required to execute an APL expression. There are two switches,  $-\text{repeat}$  which allows you to have the expression repeated a number of times and/or some period of time and  $-\text{detail}$  s= which specifies how much details should be included. By default, the expression is executed once. The report always shows the average time for a single execution.

It can also accept a combination of both iterations and period, for ex the maximum between 10 iterations and 1000 milisecs. If 1 second is not enough to run the expression 10 times it repeats until the expression has been executed 10 times. On the

other hand if the expression ran 10 times in less than 1 sec it continues to run until 1 sec has gone by. It would be specified this way:  $-\text{repeat}=10$  [1s

With  $-deta$  ils=none only the numbers are returned as a 2 column matrix (CPU and elapsed), 1 row per expression.

With -details=ai only the same numbers plus the 2 []AI numbers are returned (Nx4 matrix).

With -details or -details=all nothing is returned; instead, a report that includes the number of times repeated and the []AI and []MONITOR numbers is shown.

#### **Examples:**

```
]cputime {+/1=⍵∨⍳⍵}¨⍳1000
* Benchmarking "{+/1=⍵∨⍳⍵}¨⍳1000"
             Exp 
CPU (avg): 63 
Elapsed: 67
       ]cputime {+/1=⍵∨⍳⍵}¨⍳1000 -repeat=1s
* Benchmarking "{+/1=⍵∨⍳⍵}¨⍳1000", repeat=1s
              Exp 
CPU (avg): 54.6 
Elapsed: 55.2
       ]cpu {+/1=⍵∨⍳⍵}¨⍳100 ⍳⍨⍳1e6 -details=ai -rep=50
0.64 0.46 0.64 0.46
30.58 30.52 30.58 30.52
```
The last example shows the 2x4 result for the 2 expressions tested.

#### *Command Monitor*

This command is used to find out which lines of code in your application are consuming most CPU. You can either run the command with the switch -on to enable monitoring, run your application, and then run the command again with the switch –report to produce a report, *or* you can pass an expression as an argument, in which case the command will switch monitoring on, run the expression, and produce a report immediately. Other switches are:

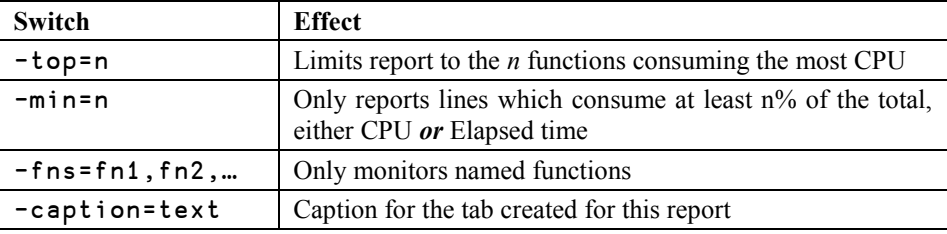

#### **Examples:**

```
 ]monitor –on
Monitoring switched on for 44 functions
       5↑[1]NTREE '⎕SE'
```
### **DYALOC**

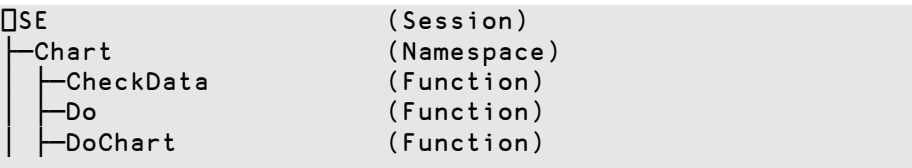

]mon -rep -cap=NTREE

(Pops up the following dialog)

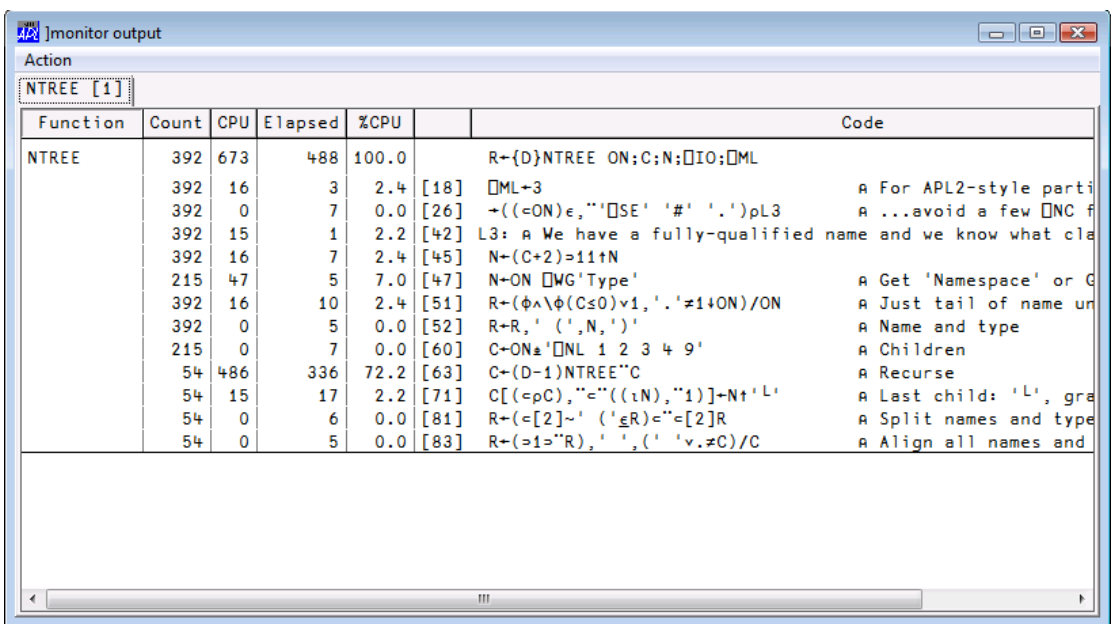

### *Command Profile*

This command is used to fine tune your application. See the relevant document for details.

### <span id="page-24-0"></span>**Group System**

This group contains operating system related commands.

### *Command assemblies*

This command lists all the assemblies loaded in memory.

### *Command cd*

This command will change directory in Windows only. It reports the previous directory or the current directory if the argument is empty.

**Example:** switch to directory **\tmp** for the remaining of the session:

]cd \tmp C:\Users\Danb\Desktop

### *Command EFA*

This command will associate Windows® file extensions **.dws, .dyapp** and **.dyalog** with a specific Dyalog APL version. This is useful only if you have several versions installed and wish to change the current association made with the latest install.

### <span id="page-25-0"></span>**Group Tools**

This group contains a series of commands used to perform tasks related to everyday activities.

### *Command calendar*

This command is similar to Unix' **cal** program and displays a calendar for the year or the month requested.

#### **Example:**

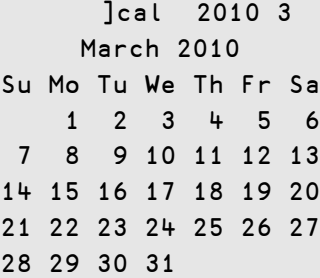

### *Command Demo*

*Demo* provides a "playback" mechanism for live demonstrations of code written in Dyalog APL

Demo takes a script (a text file) name as argument and executes each APL line in it after displaying it on the screen.

It also sets F12 to display the next line and F11 to display the previous line. This allows you to rehearse a demo comprising a series of lines you call, in sequence, by using F12.

For example, if you wish to demo how to do something special, statement by statement you could put them in file  $\theta$  when  $\theta$ .txt and demo it by doing

]demo \tmp\mydemo

The extension TXT will be assumed if no extension is present.

# *OVALOC*

The first line will be shown and executed when you press Enter. F12 will show the next which will be executed when you press Enter, etc.

### *Command dinput*

This command is used to test multi line D-expressions.

#### **Example:**

```
 ]Dinput ⍝ multi-line expression
\cdots { \qquad \qquad \q········⍵ ⍵
\cdots}{ \qquad \qquad \q········⍺⍺ ⍺⍺ ⍵
····}7
7 7 7 7
```
### *Command disp*

This command will display APL expressions using boxes around enclosed elements as per the familiar disp function.

#### **Example:**

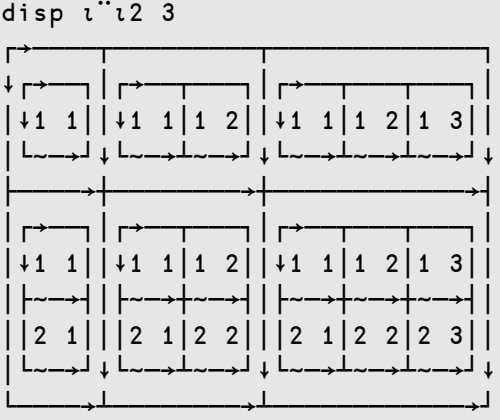

### *Command display*

This command will display APL expressions using boxes around enclosed elements as per the familiar DISPLAY function.

Note that this command is different from the disp command just like the 2 functions disp and DISPLAY are different and you must enter at least 'displ' to use it.

#### **Example:**

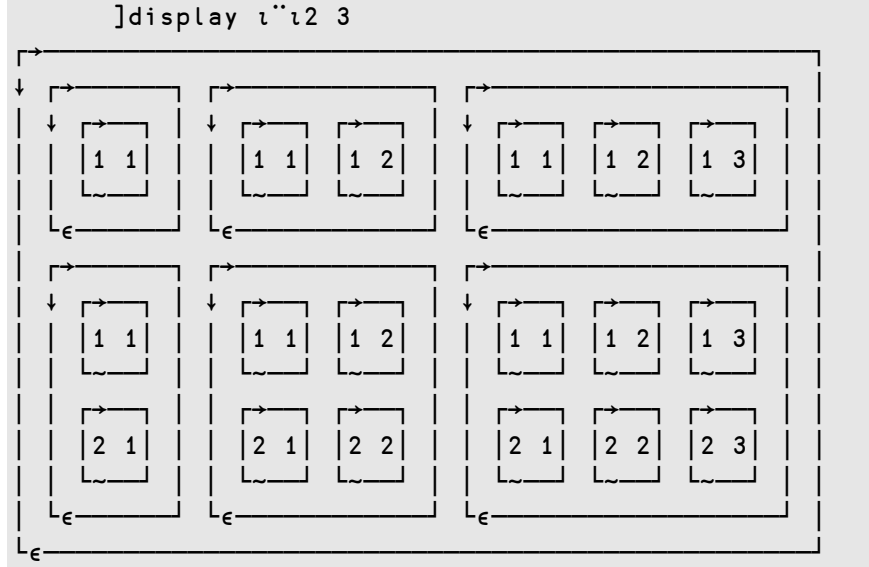

### *Command dmx*

This command will provide more detailed information about the last APL error.

### *Command factorsof*

This command will return the factors that constitute a number.

#### **Example:**

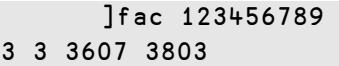

### *Command FFind*

This command searches the .dyalog files in, by default, the current SALT working directory for the string given as argument in SALT script files. It needs ONE long argument which may be a .Net regular expression<sup>9</sup>.

It reports all the hits in each script file where found.

To search different directories use the switch –folder to specify the new location.

-options will accept a value of I (insensitive), S (Singleline mode) or M (Multiline mode – the default) to change search behavior.

-types will accept the extensions to use when searching (default .dyalog)

-regex will consider the argument to be a regular expression

#### **Example:**

1

]ffind \b(abc|\w{7})\b –folder=\tmp -typ=txt log -r will find 'abc' or all 7 letter words in all .txt or .log files in  $\theta$  tmp, and below. - r is short for **-regex**; without it the exact text above would be looked for.

 $9$  to look for or replace strings in the workspace use command WSLOCATE

### *Command FnCalls*

This command is used to find the calls made by a program in a script file or in the workspace.

It takes 1 or 2 arguments: the function name and the namespace or filename where it resides (default current namespace). With switch -details it can provide extra details on all the names involved such as locals, globals, unused, recursively called, etc.

With switch **-treeview** it will show the result in a treeview window instead of the session log.

If the switch  $-\mathbf{f}$  i  $\mathbf{l}$  is provided the namespace is assumed to be the name of a file.

#### **Example:**

```
 ]fncalls Spice '\Dya -APL\12.1\SALT\SALTUtils'
10
-fil
Level 1: →Spice
⍝ Handle KeyPress in command window
⍝ The function can also be used directly with a string
F:isChar F:isHelp F:isRelPath 
F:BootSpice F:GetSpiceList F:SpiceHELP
Level 2: Spice→isChar
…
Level 2: Spice→BootSpice
⍝ Set up Spice
F:GetList R:Spice
Level 3: BootSpice→GetList
⍝ Retrieve the list of all Spice commands
F:getEnvir F:lCase F:splitOn F:ClassFolder
Level 4: GetList→ClassFolder
⍝ Produce full path by merging root and folder name
…
At each level the calling function is followed by the called function which is detailed.
It lists each function called preceded by either an F (for function) or an R (for 
recursive call). We can see at the 1<sup>st</sup> level that function Spice calls 6 other functions
and at the 2<sup>nd</sup> level function is Char calls nothing and BootSpice calls 2
functions: GetList and Spice, recursively. At the 3^{rd} level GetList calls 4
functions and so on.
```
With the switch  $-\mathsf{f} \mathsf{u} \mathsf{l} \mathsf{l}$  the output repeats for already shown functions. This may produce output where the same function calls may be different if objects are shadowed up the stack.

With the switch -details each object is preceded by either F or R as above or a character meaning:

1

 $10$  the 2nd argument is surrounded by quotes because it contains a dash

### **DVAIOC**

```
○: local
G: global
!: undefined local
↑: glocal (global localized higher on the stack)
L: label
l: unreferenced label
*: previously described in the output<sup>11</sup>
```
With the switch  $-i$  solate all the object names required to run the function given as argument are returned in matrix form. Moreover, if –isolate takes an unused APL name as value (e.g.  $-i$  solate=newNs) then all the objects are copied into the new namespace. This allows you to modularize code by isolating individual sections.

### *Command FReplace*

This command searches the .dyalog files in, by default, the SALT current working directory for the string given as first argument in SALT script files and replaces occurrences by the second (long) argument. It needs TWO arguments which may be .Net regular expressions (see [http://msdn.microsoft.com/en](http://msdn.microsoft.com/en-us/library/az24scfc(VS.71).aspx) $us/library/az24scfc(VS.71).aspx$  for details) if the switch  $-regex$  is used.

To work on a different directory use the switch  $-\mathsf{fo} \mathsf{l}$  der to specify the new location.

-options will accept a value of I (insensitive), S (Singleline mode) or M (Multiline mode – the default) to change search behavior.

-types will accept the extensions to use when searching (default .dyalog)

-regex will consider the arguments to be regular expressions

#### **Example:**

```
Jfrepl Name:\s+(\w+)\s+(\w+) Name: $2, $1 -f=\tmp -r
```

```
will reverse every occurrence of 2 words (-r \text{ means "this is a regular expression")}when they follow 'Name:', i.e
```
Name: Joe Blough will become

```
Name: Blough, Joe 
in every file it finds in the directory \theta
```
### *Command fromhex*

This command will display an hexadecimal value in decimal

#### **Example:**

```
]fromhex FFF A0
4095 160
```

```
11 this won't happen when switch –full is used
```
1

#### **User Commands 30**

# *OVALOC*

### *Command ftttots*

This command will display a number representing a file component time information into a []TS form (7 numbers).

]ftttots 3⌷⎕frdci 4 1 2011 3 10 23 16 28 0

### *Command GUIProps*

This command will report the properties (and their values), *childlist*, *eventlist* and *proplist* of the event given as argument or, if none provided, the object on which the session has focus (the object whose name appears in the bottom left corner of the session log).

### *Command latest*

This command will list the names of the youngest functions changed (most likely today, otherwise of the last changed day), the most recently changed first.

### *Command open*

This command opens a specific file with the proper program, e.g. an Excel spreadsheet, or it open Explorer (under Windows®) to view the files in the main SALT folder. It replaces ]explore with has been decommissioned.

### *Command Summary*

This command produces a summary of the functions in a class in a script file. It takes a full pathname as single (long) argument. If the switch **–file** is provided the name is assumed to be a file.

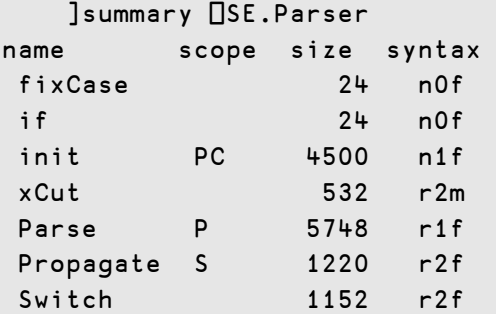

*Scope* shows S if shared, P if public, C if constructor and D if destructor

*Size* is in bytes

*Syntax* is a 3 letter code:

```
[1] n=no result, r=result 
[2] # of arguments (valence)
[3] f=function, m=monadic operator, d=dyadic operator
```
### *Command tohex*

This command will display a number in hexadecimal value

#### **Example:**

]tohex 100 256 64 100

#### *Command tohtml*

This command will produce HTML text that displays a namespace or a class in a browser. It accepts 5 switches:

**-title=** will take a string to be displayed at the top of the page, e.g. –title=<center>My best Class</center>

**-full** will include the full HTML code, including the <head> section before the  $<$ body $>$ 

**-filename=** write the result to the file specified

**-clipboard** will put the result on the clipboard, ready to be pasted elsewhere

**-xref** will produce a Cross-reference of the names used in the class in relation to all the methods

#### *Command WSpeek*

Executes an expression in a temp copy a workspace. As its name suggests, WSpeek is used to view, rather than to change, a saved workspace; any changes made in the copy are discarded on termination of the command. A Wsid='.' means the saved copy of the current workspace.

```
]WSpeek wsid [expr ...] ⍝ expr defaults to ⍎⎕LX
```
**Example:** execute the <queens> program from the 'dfns' workspace

```
]wsp dfns 0 disp queens 5
```
#### *Command Xref*

This command returns a Cross-reference of the objects in a script file. If the switch –file is provided the name is assumed to be a file.

It produces a very crude display of all references on top against all functions to the left. At the intersection of a function and a reference is shown a symbol denoting the nature of the reference in relation to the function: **o** means local, **G** mean global, **F** means function, **L** means label.

```
Example:
       ]xref \Program Files\Dyalog\SALT\lib\rundemo -file
           ccfkllnpssszzzFFILNPPS 
          llieaiaa_ch...iinieaoc
            .lybnms ri.NRllinxtsr
           Tes eet ip.eaeetethni
            e . . e p .sw . . . p 
           x \cdot \cdot \cdot |t|.t. N \cdot \cdot tt . . . . . . . . .
              - - - |: | - - - - : -
 Edit \cdot \cdot \cdot \cdot \cdot |0| . . G \cdot : GInit . . . . . . . . . F:GG
 Load . o. . o. : ○GGG.F. G G
```
As can be seen in this report, name **script** is a *local* in function **Edit**. The characters dot, dash and semi colon only serve as alignment decorators and have no special meaning.

### <span id="page-32-0"></span>**Group Transfer**

This group contains four commands: *in, out, inx* and *outx*. **In** and **Out** read or write APL Transfer Files in the standard ATF format, and should be compatible with similarly named user or system commands in other APL implementations. **Inx** and **Outx** use a format which has been extended to represent elements of a workspace which have been introduced in Dyalog APL since the ATF format was defined.

See the "Dyalog APL Windows Workspace Transfer.v12.1" for more details.

### <span id="page-32-1"></span>**Group wsutils**

1

This group contains several commands used for workspace management and debugging. Some of the commands take a filter as an argument, to identify a selection of objects. By default, the filters are in the format used for filtering file names under Windows or Unix, using ? as a wildcard for a single character and  $*$  for 0 or more characters. For example, to denote all objects starting with the letter **A** you would use the pattern A\***.**

If the .NET framework is available, regular expressions can be used to select objects. You indicate that your filter is a regular expression by providing the switch -regex.

The commands which accept filters are *fnslike, varslike, nameslike, reordlocals, sizeof* and *commentalign*. They all apply to THE CURRENT NAMESPACE, i.e. you cannot supply a dotted name as argument.

Also, very often the same command will accept a  $-\text{date}$  switch which specifies the date to which the argument applies. This will typically be used when functions are involved, for example when looking for functions older than a date, say 2009-01-01, you would use –date=<90101**<sup>12</sup>**. The century, year and month are assumed to be the current one so if using this expression in 2009 using  $-\text{date} = \text{101}$  would be

<sup>&</sup>lt;sup>12</sup> The value of **date** is '<90101', the < is included which is why the syntax includes BOTH = and <

sufficient. You can use other comparison symbols and -date=≠80506 would look for dates **different than** 2008-05-06. Ranges are possible too and –date=81011- 90203 would look for dates from 2008-10-11 to 2009-02-03 included.

### *Command cfcompare*

This command compares 2 APL component files. It accepts the same switches as varcompare plus switch –cpts which list the components to compare. It accepts 2 arguments: either the path of files or their tie number if already tied. They

can be optionally followed by :passnumber it the file(s) require one for reading.

#### **Example:**

```
]cfcompare \tmp\abc:123 27 -cpts=5 7, 9-99
```
This will compare file **\tmp\abc** with the file using 27 as tie number. The passnumber 123 will be used for file **\tmp\abc** to read the components. Only components 5, 7 and 9 to 99 will be compared.

Only those components with the same number will be compared; if the  $1<sup>st</sup>$  file's components range from 1 to 10 and the  $2<sup>nd</sup>$ 's range from 6 to 22 then only components 6 to 10 will be compared. In this case because a set has been specified only components 7, 9 and 10 would be compared.

If either the path of the name of the  $2<sup>nd</sup>$  file is the same as the  $1<sup>st</sup>$ 's then = can be used to abbreviate the name. For example to compare files ABC and XYZ in folder \tmp\long\path you can enter

```
]cfcomp \tmp\long\path\ABC =\XYZ
```
See command varcompare for the list of other accepted switches.

### *Command CommentAlign*

This command will align all the end of line comments of a series of functions to column 40 or to the column specified with the -offset switch.

The arguments are DOS type patterns for names which can be viewed as a regular expression pattern if switch -regex is supplied. The -date switch can also be applied.

The result is the list of functions that were modified in column format or in )FNS format if switch –format is supplied.

#### **Example:**

```
]commentalign HTML* -format -offset=30
```
This will align all comments at column 30 for all functions starting with 'HTML' and display the names of all the functions it modified in )FNS format

### *Command fncompare*

This command will show the difference between 2 functions, including timestamps. It can handle large functions and has switches to trim the functions first, exclude the timestamps, etc.

# **DYALOC**

#### **Example:**

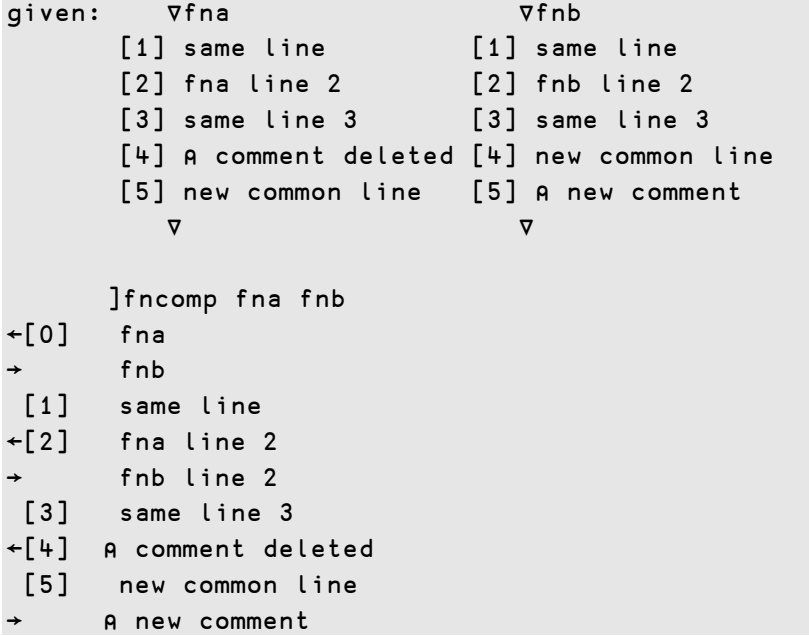

#### **Switches**

-normalize removes excess space at the ends of each line

- -delins change the delete/insert characters
- -exts exclude timestamps in comparison
- -zone specify how many lines to show before and after each difference
- -nolastline exclude the last line of each function (ex ignore SALT tag lines)

### *Command fndiff*

This command will show the different lines between 2 functions by showing the differences side by side. It is more suited for small functions. With the same example functions as in fncompare:

#### **Example:**

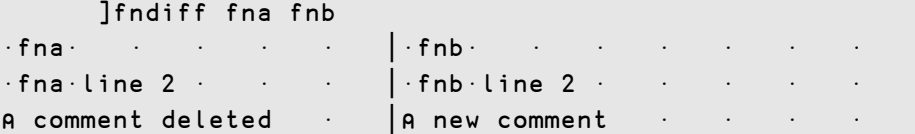

#### *Command fnslike*

This command will show all functions names following a pattern in their names. It accepts the  $-$ regex,  $-$ date and  $-$ format<sup>13</sup> switches.

#### **User Commands 35**

# **DVALO**

### *Command nameslike*

This command will show all objects following a same pattern in their names. Each name will be followed by the class of the name.

It accepts the  $-reges$ ,  $-deate$  and  $-format^{13}$  switches.

**Example:** find all names containing the letter 'a':

```
]nameslike *a* 
aplUtils.9 disableSALT.3 enableSALT.3 
commandLineArgs.2 disableSPICE.3 enableSPICE.3
```
### *Command reordlocals*

This command will reorder the local names in the header of the functions given in the argument. The argument is a series of patterns representing the names to be affected. It accepts the –regex, -date and –format switches.

### *Command sizeof*

This command will show you the size of the variables and namespaces given in the argument. The argument is a series of patterns (including none=ALL) representing the names affected. It accepts the **–class** switch to specify the classes involved and the **-top** switch to limit the number of items shown.

#### **Example:**

```
 )obs
NStoScript aplUtils test
      )vars
CR DELINS Describe FS
     ]size -top=4 –class=2 9
NStoScript 132352
aplUtils 40964
test 31996
Describe 10128
```
### *Command supdate*

-

This command will update a namespace script with newly added variables and functions.

This can come in handy when you've added code and data inside a scripted namespace.

 $13$  -format is not needed when the result is not captured see "Detecting if the result will be captured" above

#### **Example:**

```
]load myns
      )cs myns
      V ←⍳9
      ⎕fx 'myfn' '2+2'
⍝ Now update the script to include these new objects
      ]supdate
Added 1 variables and 1 functions
```
#### *Command varcompare*

This command will compare 2 variables including namespaces which contain functions and other variables and namespaces. For this reason it includes the same switches as command fncompare plus the following:

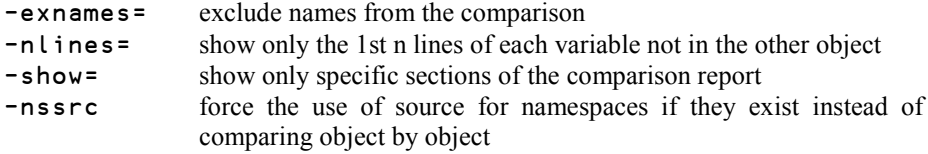

See ]??varcompare for details

### *Command varslike*

This command will show all variables following a same pattern in their names. It accepts the  $-\text{request}$  and  $-\text{format}^{13}$  switches.

### *Command wscompare*

This command will show the difference between 2 workspaces. It is a combination of the commands fncompare and varcompare being run on entire workspaces. The workspaces are first copied into temporary namespaces and the comparison then performed. It includes the switches of fncompare and varcompare plus the following:

-exstring= exclude object containing this string -gatheroutput gather all the output and return it as a result (can be quite large)

#### *Command wslocate*

This command will search strings in the current namespace. It accepts a number of switches that allow it to screen out hits in comments, text, etc. It accepts normal and regular expressions and will perform replacement on most objects. It is a very comprehensive command. For example it allows you to find where 3 names are assigned 3 numbers. See its documentation **(**]??wslocate) for details.

**Example:** look for the words ending in AV ("syntactically to the right"), regardless of case, in text only (exclude Body and Comments):

```
]wslocate AV –syntactic=r –insensitive –exclude=bc
Search String (Find and Replace) for Dyalog V6.01
    ∇ #.xfrfrom (3 found)
[57] ⍎(∆⍙trans=2)/oNS,'∆AV←bUf'
 ∧
[72] ∆⍙CodT←∆⍙CodT,(∆⍙trans=2)/'%⎕av[%∆AV['
 ∧ ∧
```